slide 4 gaius

### **Implementation of Touchmap**

- these notes will show the structure of touchmap.py  $\overline{\phantom{a}}$
- $\overline{\phantom{a}}$ they also will describe touchgui.select
- they will show you how extend touchmap П
	- creating an export function  $\overline{\phantom{a}}$
	- $\mathbf{u}$ create a worldspawn entity
- $\Box$ also show you how to add your own graphics into the library

slide 3 gaius

Г

# **Implementation of Touchmap**

- touchmap is implemented in a single file
- uses a similar structure to the demo programs in touchgui

**touchmap-0.1/touchmap.py** def main (): global players, grid, cell\_size pygame.init () if full\_screen: gameDisplay = pygame.display.set\_mode ((display\_width, \ display\_height), FULLSCREEN) else: .<br>gameDisplay = pygame.display.set\_mode ((display\_width, disp

touchgui.set\_display (gameDisplay, display\_width, display\_height)  $controls = buttons()$ 

```
gameDisplay.fill (touchguipalate.black)
    while True:
grid = button_grid (cell_size)
         forms = controls + grid
touchgui.select (forms, event_test, finished)
ain ()
```
**Implementation of Touchmap**

### **touchgui.select**

**touchgui/touchgui.py**  $def select (forms, event_test, finished = None, time) = 1$ if timeout  $== -1$ : \_blocking\_select (forms, event\_test, finished) else: nonblocking\_select (forms, event\_test, finished,  $\blacksquare$ 

- two optional parameters: finished and timeout Г
- if timeout is absent then it calls a blocking version of select
	- $\mathbf{u}$ in which the process will block until an event occurs
	- this is efficient, but forces the main program to  $\overline{\phantom{a}}$ be entirely event based
		- furthermore all events must go through the  $\overline{\phantom{a}}$ touchqui/pygame event queue

sometimes you might want to write programs which  $\blacksquare$ use a mixture of event based and some polling

**touchgui.select**

- for example the cluedo server program
	- tests the gui briefly and then checks the network ×. stack for input and rotates icons
		- ideally it would be good to join the network T. stack to the pygame input event queue and timers
		- in practice this is hard to configure, and  $\mathcal{C}^{\mathcal{A}}$ touchgui.select allows a pragmatic (less efficient) solution
		- can *poll* both **T**

slide 7 gaius

slide 5 gaius

### **Cluedo server example code**

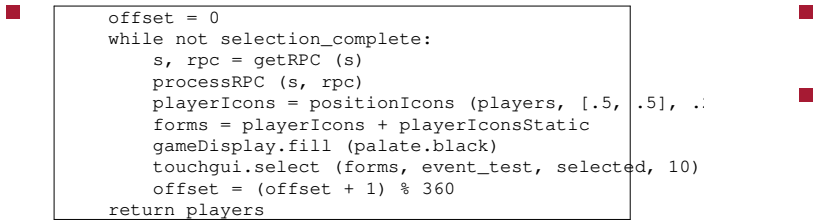

slide 8

gaius

### **touchgui.select**

- redraws all tiles in forms.
- finished is polled to see if the function should return
	- finished is a parameterless function which  $\overline{\phantom{a}}$ returns True or False
- timeout is the maximum no. of milliseconds the  $\Box$ function can poll.
	- timeout is optional and defaults to -1 if absent  $\blacksquare$
- finished is also optional $\blacksquare$

slide 9 gaius

### **touchgui.select**

#### slide 10 gaius

slide 12 gaius

### Pre-condition

- forms is a list of tiles. Ű.
- event\_testis which has a single parameter ш (event)
- event\_test does not return a value  $\overline{\phantom{a}}$
- Post-condition: None.

def worldspawn (name, tap): pygame.display.update () if tap == 1: print "worldspawn called", name, tap def glyphs ():<br>
return [touchgui.text\_tile (dark\_grey, light\_grey, white, mid\_g<br>
s', touchgui.unitY (0.05),<br>
touchgui.posX (0.5), touchgui.posY<br>
100, 100, worldspawn, "worldspawn")

**Extending touchgui: adding a worldspawn button**

slide 11 gaius

**Extending touchgui: adding a worldspawn button**

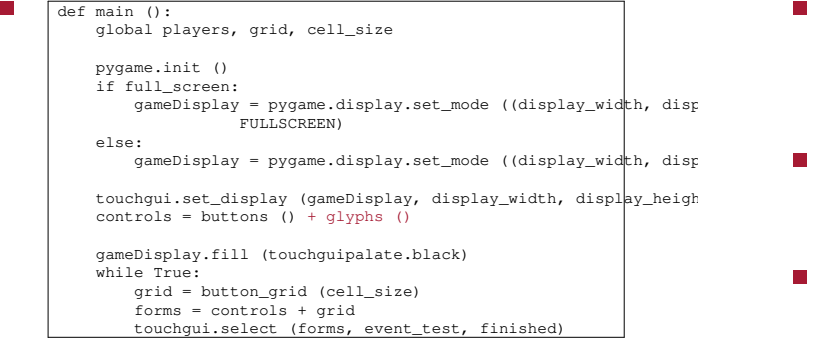

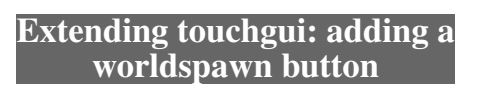

- at this point the call back worldspawn is in place Г
	- $\overline{\phantom{a}}$ worldspawn can be made turn on worldspawn mode
- then cellback can be modified to detect this mode and add the appropriate tile
- hint it might be sensible to use an indirect function  $\Box$ 
	- empty\_cell\_click  $\mathbb{R}^2$
	- i. which is initially set to empty\_to\_wall
	- and can be changed to  $\overline{\phantom{a}}$ empty\_to\_worldspawn
- this technique allows touchmap to be extended to  $\Box$ place hellknights, imps, ticks and pickups

### **Local images**

- local images should be placed inside the touchmap F directory
	- Ē. for example: touchmap-0.1/images
	- these images are kept in the source directory  $\overline{\phantom{a}}$ touchmap-0.1
- our build occurs in: build-touchmap
	- therefore the Makefile.am needs to have rules  $\overline{\phantom{a}}$ inside it to copy the images from the into the build directory
- **Build directory**
- should be treated as volatile П can be destroyed and created  $\blacksquare$
- therefore all assets and source files **must** be kept in  $\blacksquare$ the touchmap-0.1 directory

slide 15 gaius

are used to configure and maintain the building rules

**autotools**

- see Makefile.am and configure.ac  $\overline{\phantom{a}}$
- the file Makefile.am contains the building rules
- in our case we just need extend Makefile.am to п copy the image from the source directory into the build directory

slide 16 gaius

# **autotools**

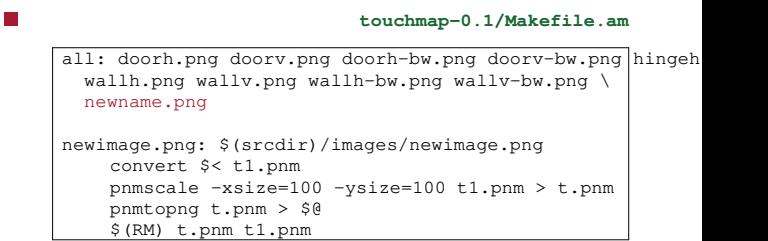

# **autotools**

slide 17 gaius

## **Tutorial**

п

#### **touchmap-0.1/Makefile.am**

all: doorh.png doorv.png doorh-bw.png doorv-bw.png hingeh wallh.png wallv.png wallh-bw.png wallv-bw.png \ newname.png newimage.png: \$(srcdir)/images/newimage.png

 $cp - p$  \$< \$@ # this line must start with a tab chara

- $\overline{\phantom{a}}$ attempt to modify your touchmap.py file and add a worldspawn button
- change cellback too call an indirect function  $\Box$ empty\_cell\_click
	- this should be a global variable which is  $\mathbf{u}$ initialised at the beginning of the module
	- it should default to creating a wall from an empty T. space
	- it should be changed by the worldspawn button  $\overline{\phantom{a}}$ to call a worldspawn character into the cell\_array
	- see if you can make this new function generate a  $\blacksquare$ worldspawn tile